# 新建分组字段

新建分组字段可以实现对字段的自定义分组。

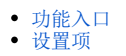

如将销售城市字段中的实际值具体城市按实际发展分为"一线城市"、"二线城市"和"其他城市"。

### <span id="page-0-0"></span>功能入口

#### 待选列选中字段, 右键 > 新建分组字段, 如图:

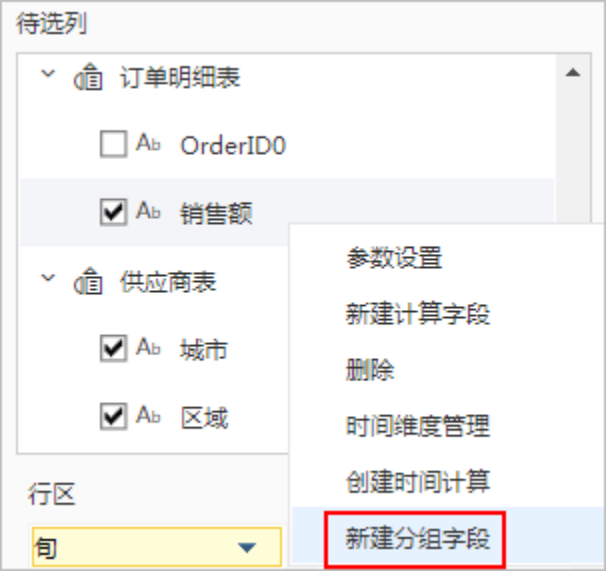

## <span id="page-0-1"></span>设置项

进入"自定义分组字段"界面:

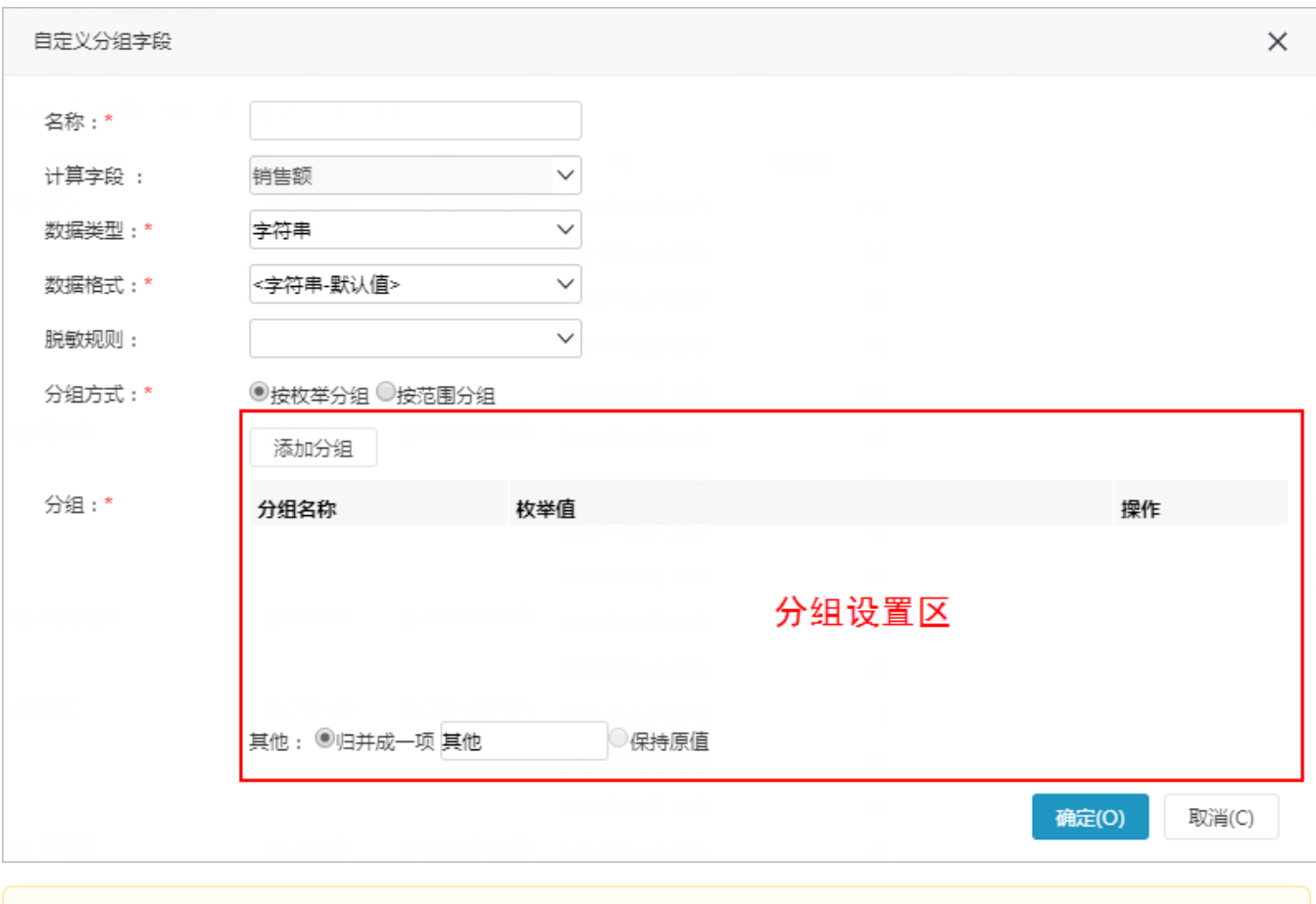

由于分组字段的数据类型和源数据类型不一致,此处保持原值按钮不能勾选

#### "自定义分组字段"界面设置项说明如下:

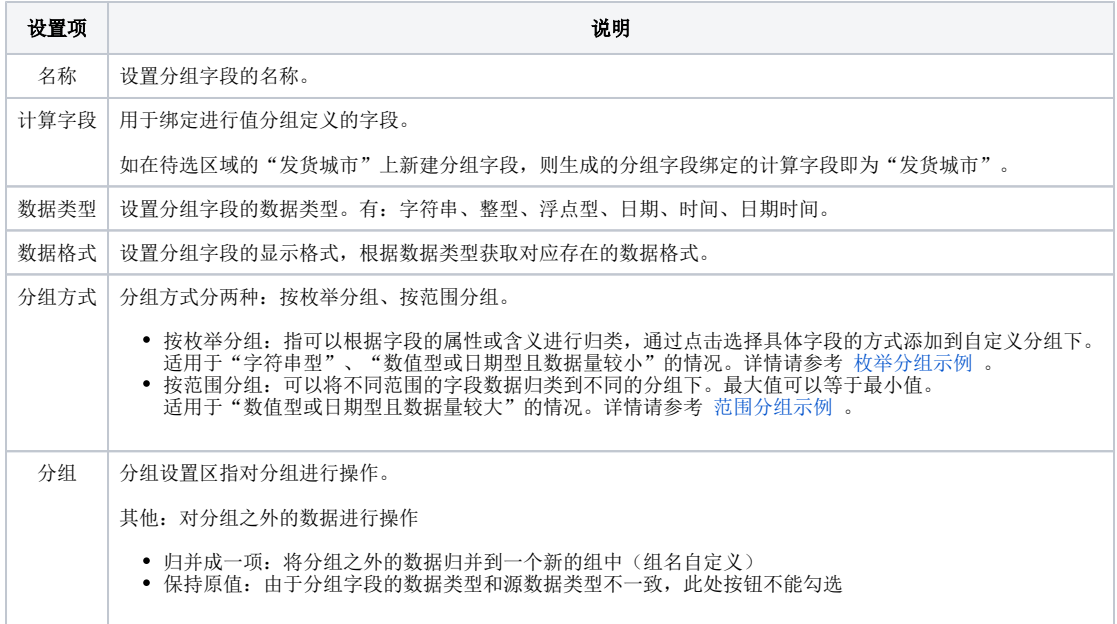